- First, download the Manymo setup, which is free.
- After the download, sign in to your Google account.
- Move into the Google play store and search for the application Snapchat.
- Install Snapchat.
- After that, you can use Snapchat just like on your smartphone.

- It will allow you to test and use a variety of applications (including Snapchat).
- It is based on Android's Marshmallow operating system.
- Remix OS Player allows multiwindow usage .

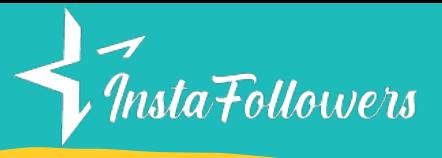

# Using It on the Web **SNAPCHAT ONLINE**

- Download and install KoPlayer on your computer.
- When the installation is done, everything will be made ready. By so doing, you will be able to download Snapchat and other apps of your choice.
- Also, you can browse the internet and even play video games.

Today, Snapchat is one of the best apps but is it possible to use Snapchat on the web? Of course, you can! However, it still doesn't work in some countries. Let's see how to use [Snapchat](https://www.instafollowers.co/blog/snapchat-online) Online.

#### USING BLUESTACKS FOR SNAPCHAT ONLINE

- Download the latest version of BlueStacks set up on the website bluestacks.com.
- Install the software into your computer.
- Fill in the required pieces of information that may be asked.
- Go into the Play Store to download Snapchat.
- Login into your google account to download Snapchat.
- If you don't have a Google account, create one or sign in Search for Snapchat in the search bar Download and install Snapchat on the Google Play Store.

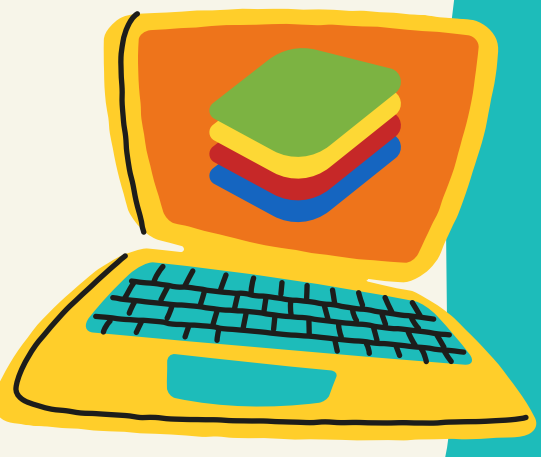

#### USING BLUESTACKS FOR SNAPCHAT ONLINE

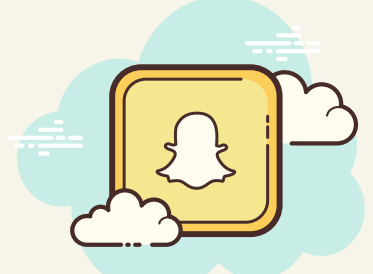

### USING KOPLAYER

## USING REMIX OS

#### PLAYER

#### USING

#### NOXPLAYER

- NoxPlayer is a powerful android emulator for both Mac and Windows operating systems.
- NoxPlayer is very convenient and very similar to BlueStack. In other words, if you can't use BlueStack, NoxPlayer will be your go-to app.

<https://www.instafollowers.co/>

# THINGS YOU SHOULD KNOW BEFORE USING THIRD-PARTY WEBSITES

- Avoid using unauthorized third-party apps. It violates the rules and regulations of Snapchat.
- Your account can be sanctioned and will be at risk if you continue using third-party applications without the proper authorization.
- Some third-party apps that Snapchat has already banned here are they :

1. Snapchat tools 2. Phantom 3. Scotsman

4. Emulator 5. Sneakerboo 6. Snapchat++

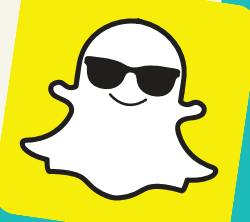

## FIVE IMPORTANT THINGS TO KNOW ABOUT SNAPCHAT ONLINE

- Snapchat online will never display snapcodes; snapcodes are digital codes that give easy access to Snapchat accounts.
- The camera feature is available, as well as stickers.
- The option of filters is available just like on your smartphone.
- Snapchat emojis are available.
- The best emulator for using Snapchat online is Manymo.

#### LOGGING INTO SNAPCHAT ONLINE

#### USING MANYMO

- On your browser, go to the website of Snapchat.
- Enter your email ID and password.
- Download a Snapchat APK file. It is usually free and harmless, so don't be worried about the security of your computer.
- Several sites host the Snapchat APK file; third-party applications such as VidMate and 9apps let you download the file easily.
- Using Manymo, you have the ability to create a trial account; nevertheless, it is suggested to get the free version unless you understand how Manymo properly works. Manymo is your go-to for uploading Snapchat APK files. It usually takes a few seconds. One of the best characteristics of this comes when it downloads automatically. Also, this procedure is functional for all kinds of resolutions.

- Start by opening "system preferences" on the MacBook.
- Then, select the option "security and privacy."After that, click on the "General" tab.
- Also, allow your system to download apps from developers and app stores.
- Download an Android emulator like Andy or Bluestacks. Later open the emulator software.
- When you are done with the emulator, download, sign in, or log in to your Google account. Accomplish the linking of your Google account with the emulator.
- Finally, download and install the Snapchat app.

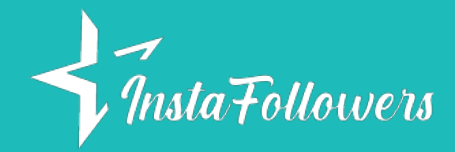

# HOW TO USE SNAPCHAT ONLINE

#### ON MAC

<https://www.instafollowers.co/>